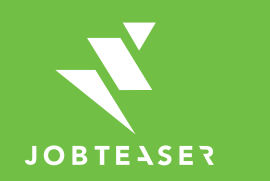

# **Tutorial** Wie Sie Stellenangebote veröffentlichen

### WAS IST DAS CAREER CENTER?

**WWWWWWWWWWWWWWWEINE KARRIEREPLATTFORM ZUR BEGLEITUNG DER STUDIERENDEN BEI...** 

╦

### **DER GESTALTUNG IHRES BERUFLICHEN WERDEGANGS**

- **Unternehmensprofile**
- **Berufsvideos**
- **Karriere-Events**

**IHRER SUCHE NACH EINEM PRAKTIKUM, EINER DUALEN AUSBILDUNG ODER EINER ANSTELLUNG**

- **Stellenangebote aus** dem JobTeaser Netzwerk
- $E$ **Exklusive** Stellenangebote für die Einrichtung

### **DER VORBEREITUNG IHRER VORSTELLUNGSGESPRÄCHE**

- **Ein Modul Karrieretipps**
- **Videos von Recruiting-**Spezialisten

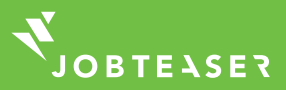

# WIE WIRD DAS STELLENANGEBOT ÜBER DAS FORMULAR ZUR EINREICHUNG VON STELLENANGEBOTEN EINGESTELLT

*MMMMMMMM* 

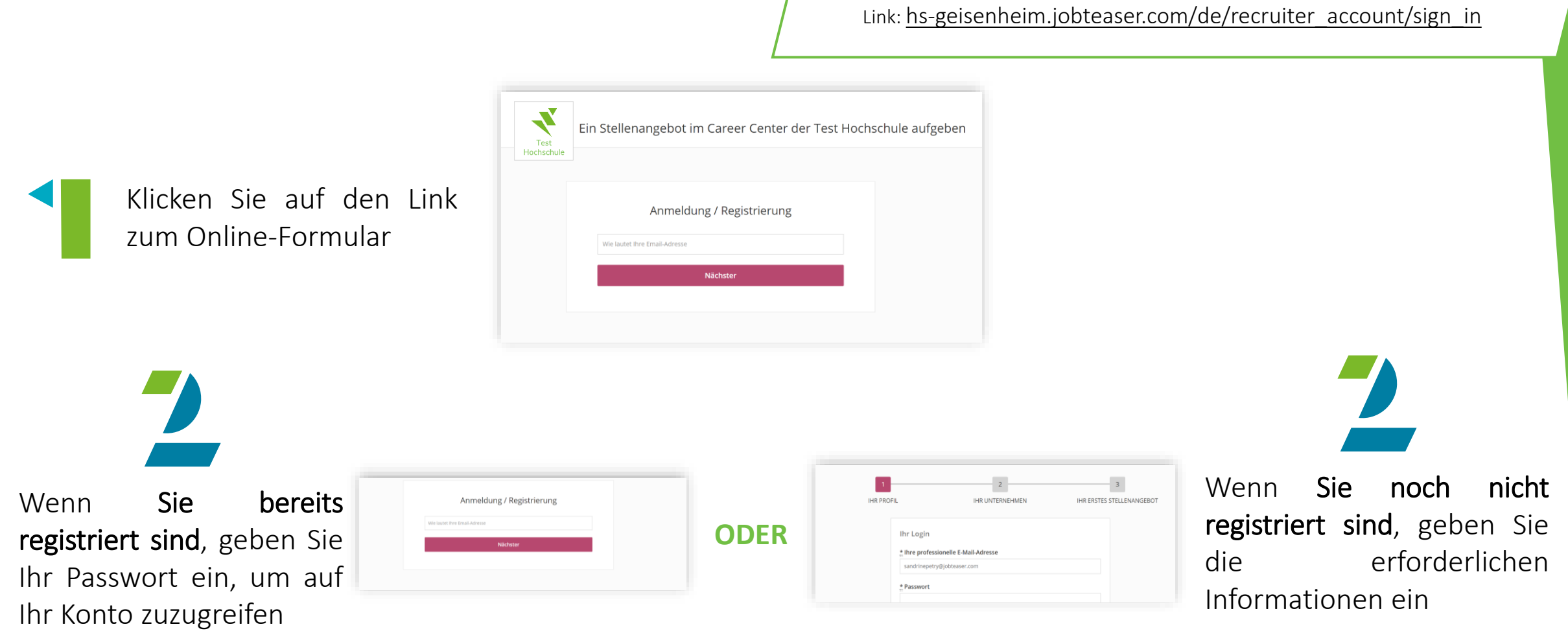

## WIE WIRD DAS STELLENANGEBOT ÜBER DAS FORMULAR ZUR EINREICHUNG VON STELLENANGEBOTEN EINGESTELLT

#### *MMMMMMMM*

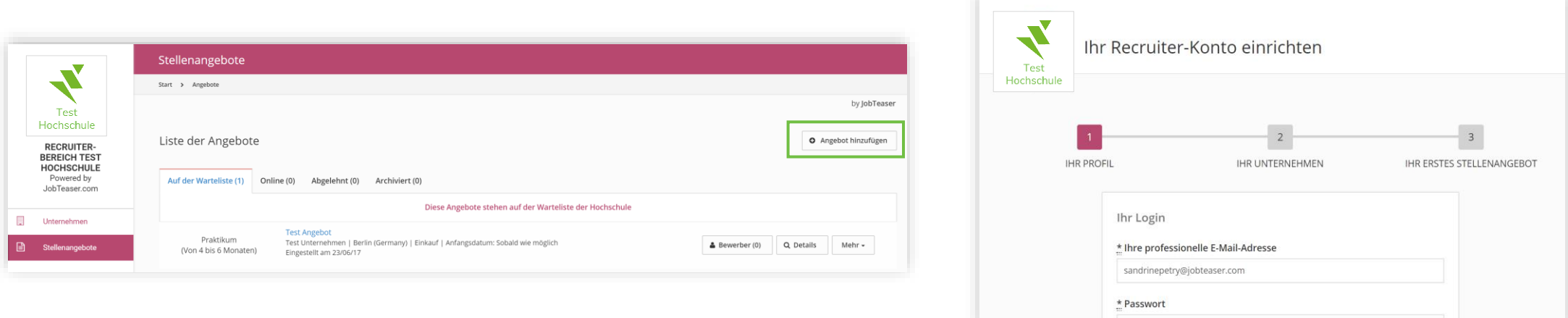

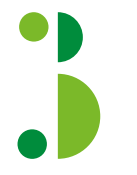

Wenn Sie bereits registriert sind, fügen Sie Ihre Stellenangebote direkt über das Back Office hinzu **ODER** Wenn Sie noch nicht registriert sind, helfen wir Ihnen bei der Erstellung Ihres ersten Stellenangebotes

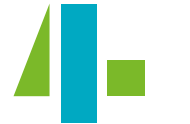

Freigabe / Ablehnung des Stellenangebots durch die Hochschule. Empfang einer Bestätigungs-E-Mail.

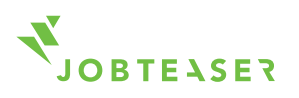

### WIE WIRD DAS EIGENE STELLENANGEBOT VERWALTET

#### **WWWWWWWW**

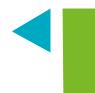

Sichtbarkeit der Bewerbungen und der Anzahl der einzelnen Zugriffe auf jedes Stellenangebot

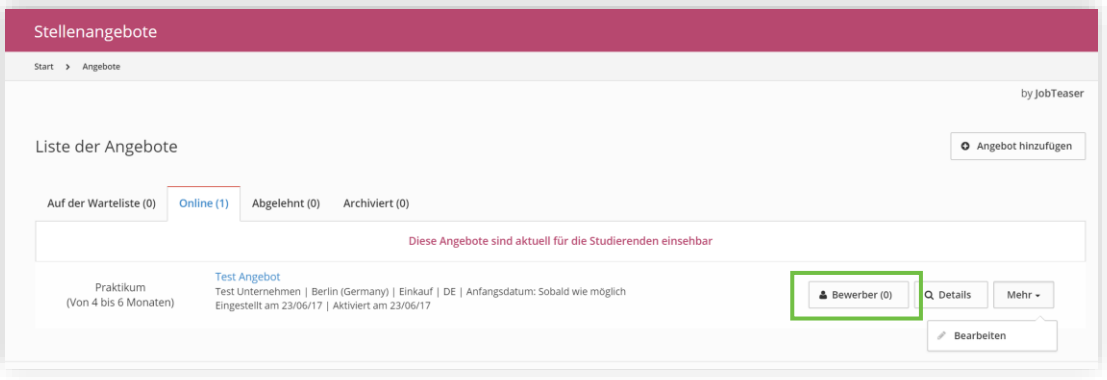

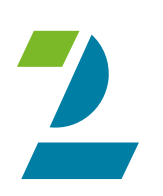

Möglichkeit der Archivierung Ihrer Stellenangebote durch einen Klick auf "Mehr" und dann "Archivieren". Möglichkeit der Wiederveröffentlichung Ihrer Stellenangebote durch einen Klick auf "Mehr" und dann auf "Wieder veröffentlichen"

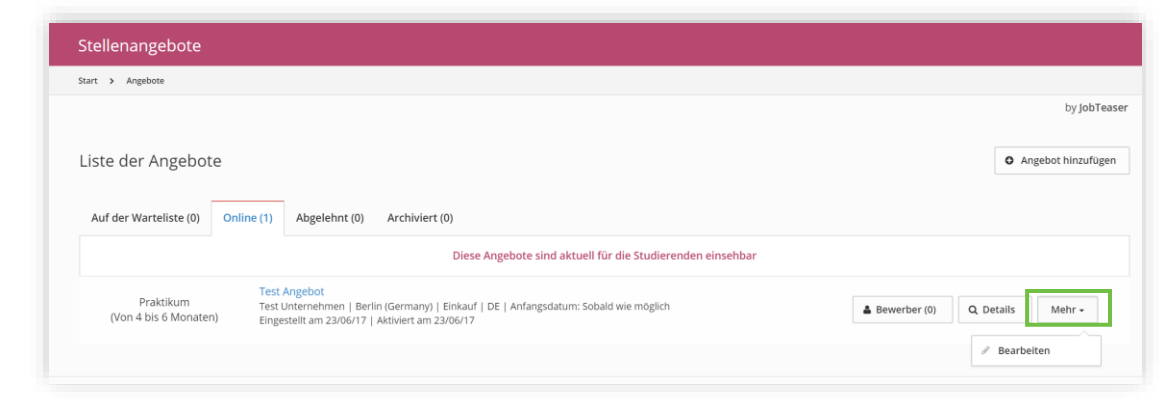

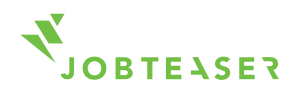

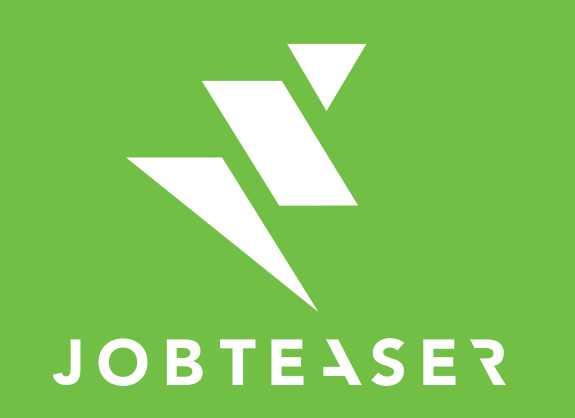

The European leader for career guidance and the recruitment of young talent